# FSX801M01

NETIMPRESS AFX シリーズ定義体用 マイコンパック

対象マイコン:STM8AF6246/STM8AF6248

マイコンパック取扱説明書

株式会社DTSインサイト

# 改定履歴

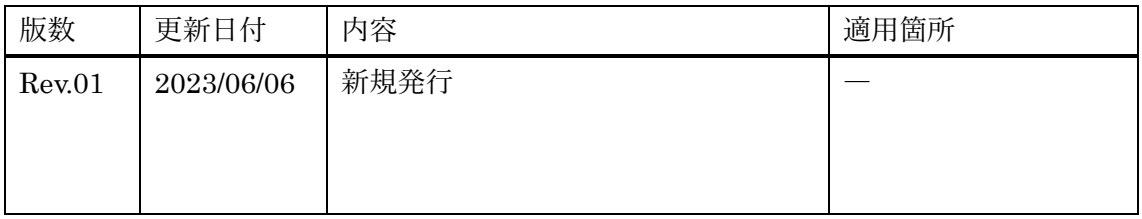

ご利用上の注意

- ① 本製品は弊社 NETIMPRESS 専用のマイコンパックです。弊社 NETIMPRESS 以外では ご使用にならないでください。
- ② 対象マイコンとマイコンパックとの対応を誤って使用すると、ターゲットシステムを破壊 する恐れがあります。本製品のマイコンパックで対象となるマイコンをご確認してからご 使用ください。
- ③ NETIMPRESS は、ターゲットシステムとのインターフェース IC(NETIMPRESS 内部 IC)電源用に数 mA の電流を TVccd 端子より消費いたします。
- ④ デバイスファンクション又は、ファンクション実行中には、SD カードの脱着は行わない でください。実行中に脱着してしまいますと、SD カードを破壊する恐れがあります。

#### おことわり

- 1) 本書の内容の全部または一部を、無断転載することは禁止されています。
- 2) 本書の内容は、改良のため予告なしに変更することがあります。
- 3) 本書の内容について、ご不審な点やお気付きの点がございましたらご連絡ください。
- 4) 本製品を運用した結果の内容の影響につきましては、3)に関わらず責任を負いかねますので ご了承ください。

© DTS INSIGHT CORPORATION. All Rights Reserved.

Printed in Japan

# 目次

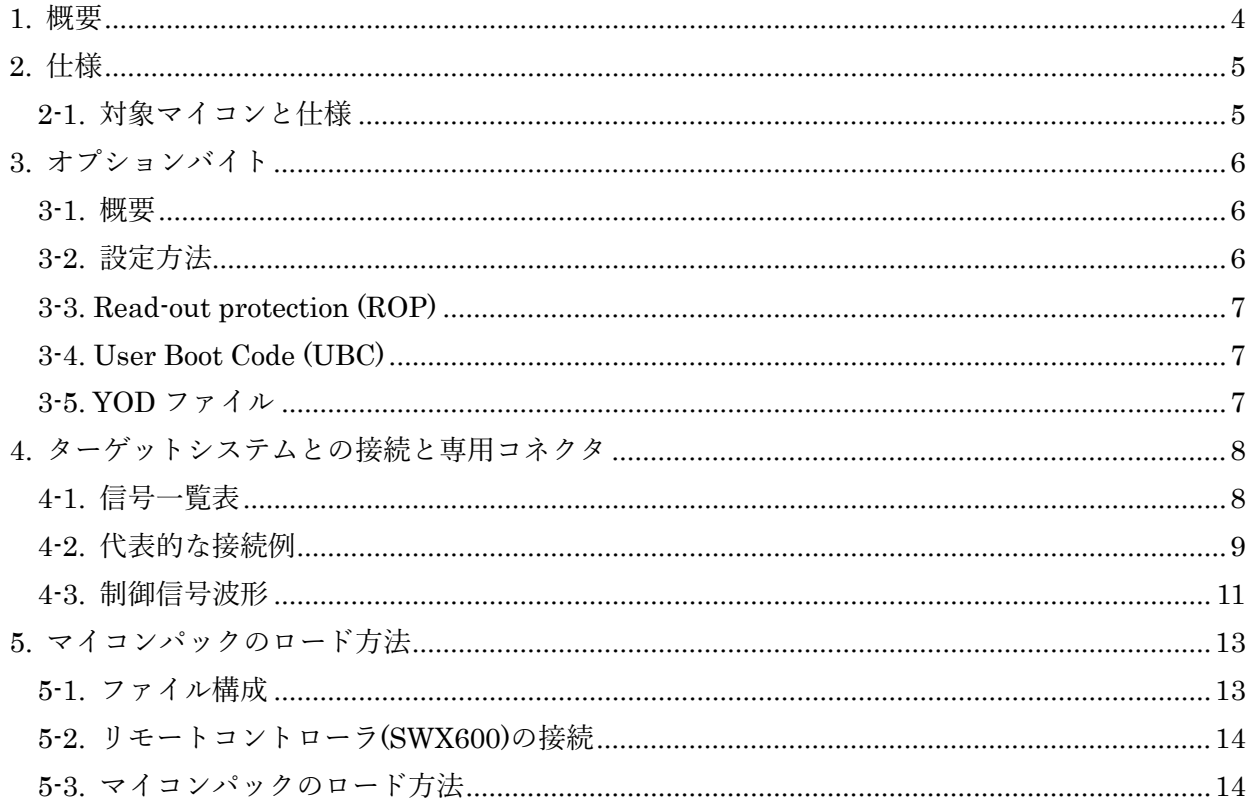

<span id="page-4-0"></span>1. 概要

FSX801M01 は、AFXxxx の NETIMPRESS 用の定義体 FSX801 用のマイコンパックとなっており、 ST マイクロエレクトロニクス社製:STM8AF6246、STM8AF6248 の内蔵フラッシュメモリを対象機 種とします。本製品をご利用になるには PHX400 が必要になります。(PLX470 のライセンスが必要 となります。)

また、その他のマイコンへの対応については、弊社または代理店へお問い合わせください。 本マイコンパックをご使用できる定義体は、下記のとおりになっております。

[対応定義体]

FSX801

### < ご注意 >

本マイコンパックは、所定の定義体との組み合わせで使用することができます。 所定の定義体以外との組み合わせでは、使用しないで下さい。 マイコンパック取扱説明書には、マイコンパック固有の取り扱い上の注意事項が記されていますの で、ご利用にあたっては、必ず取扱説明書をお読みください。 本マイコンパックを利用するにあたり、SWX600 を用います。 マイコンパックのロード方法につきましては、第 5 章をご参照ください。 なお、ご不明な点がございましたら、弊社または代理店へお問い合わせください。

#### < 確認事項 >

ご使用になられるマイコンとメモリサイズ、電源仕様などが正しいことを、ご確認ください。 パラメータの値が正しくない場合は、マイコンを破壊する恐れがございますので、十分に注意してく ださい。

ご不明な点は、弊社または代理店へお問い合わせください。

# <span id="page-5-0"></span>2. 仕様

# <span id="page-5-1"></span>2-1. 対象マイコンと仕様

特に記載なき項目は、NETIMPRESS 標準に準じます。

型名 FSX801M01 マイコン STM8AF6246 STM8AF6248 Flash Program Memory 容量 | 16Kbyte Flash Program Memory アドレス  $#00008000 \sim #0000BFFF$ Data EEPROM 容量 512byte Data EEPROM アドレス  $|$ #00004000 ~ #000041FF ターゲットインターフェース SWIM インターフェース 400Kbps 相当 書き込み時のターゲット マイコン動作周波数 16MHz (内蔵 RC 発振器) 書き込み時のターゲット インターフェース電圧  $3.0V \sim 5.5V(VDDIO)$ 

[表 2-1 対象デバイスと仕様]

#### <span id="page-6-0"></span>3. オプションバイト

<span id="page-6-1"></span>3-1. 概要

本マイコンパックの対象となるマイコンは、各機能を設定するオプションバイトを備えており、別 途 YDD ファイルを作成していただき書き換えできるようになっております。

オプションバイト処理の詳細は FSX801 定義体インストラクションマニュアルをご参照ください。

#### \*オプションバイトの各機能に関してはデバイスのハードウェアマニュアルを参照してください。

<span id="page-6-2"></span>3-2. 設定方法

設定ファイルは、拡張子 YDD のファイルとし YIM フォルダ内に配置頂きます。設定ファイルは YIM フォルダ内に唯一とし、2 つ以上の設定ファイルを配置することや、設定ファイルを配置して いない状態でのご利用はできません。

オプションバイトの書き換えをしない場合、設定ファイルは必要ありません。

設定ファイルの作成には作成にはキーファイルゼネレータ(AZ481)をご利用ください。 以下に作成例を示しますのでご参考ください。YDD サンプルファイルは弊社より提供されます。

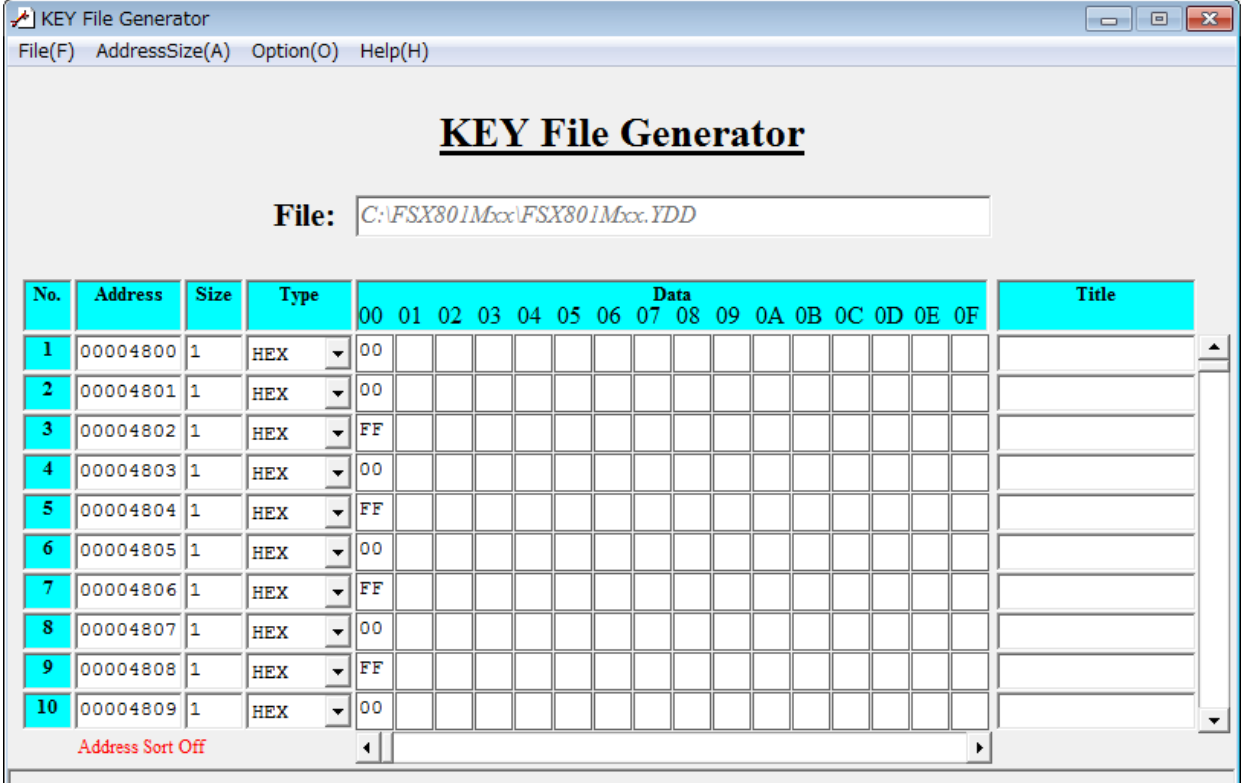

[図 3-1 設定例]

1 バイト単位でアドレス、データを作成してください。(書き換えが必要な部分のみでも可能です)

\*アドレス 0x00004801~0x0000480E および 0x0000487E、0x0000487F の 16 バイトは、2 バイト 1 対のオプションバイトとなっており、OPTx と NOPTx をコンプリメンタリで設定するようにな っております。

#### <span id="page-7-0"></span>3-3. Read-out protection (ROP)

アドレス 0x00004800 の 1 バイト(OPT0)は、Flash Program Memory と Data EEPROM を全てプ ロテクトする機能となっており、有効設定にすると読み出し不定値・書き換え禁止となります。 0xAA を設定すると有効となり、0xAA 以外は無効となります。

有効とした場合のデバイスファンクション実行は、PROGRAM および一部領域での E.P.R、ERASE はエラーとなります。BLANK、READ は不定値を読み出してしまうのでエラーとなる場合があり ます。

#### <span id="page-7-1"></span>3-4. User Boot Code (UBC)

アドレス 0x00004801、0x00004802 の 2 バイト(OPT1、NOPT1)は、ユーザーブートコード領域を 設定する機能となっており、設定された領域をユーザーブートコードエリアとして書き換え禁止と なります。

ユーザーブートコード領域を設定した場合のデバイスファンクション実行は、全領域での PROGRAM および設定した領域を含む一部領域での PROGRAM、E.P.R、ERASE はエラーとなり ます。

#### \*領域設定の詳細は、デバイスのハードウェアマニュアルを参照してください。

<span id="page-7-2"></span>3-5. YOD ファイル

本マイコンパックの対象となるマイコンは、オプションバイトの初期値を設定する、拡張子 YOD のファイルを使用します。

YOD ファイルは YIM フォルダ内に唯一とし、2 つ以上の YOD ファイルを配置することや、YOD ファイルを配置していない状態でのご利用はできません。

YOD ファイルは、オプションバイトの書き換え有無に関わらず必ず配置してください。

# <span id="page-8-0"></span>4. ターゲットシステムとの接続と専用コネクタ

#### <span id="page-8-1"></span>4-1. 信号一覧表

本マイコンパックをご利用頂いた場合のターゲットプローブコネクタ端の信号表を示します。

| マイコン信号名               | NET IMPRESSの標準信号名               |                                                          |           |                                 | マイコン信号名             |
|-----------------------|---------------------------------|----------------------------------------------------------|-----------|---------------------------------|---------------------|
|                       | IO <sub>1</sub>                 | $\mathbf{1}$                                             | 14        | GND                             | VSS                 |
| P D 1 (H S) /<br>SWIM | <b>SWIM</b>                     | $\left  \begin{smallmatrix} 2 \end{smallmatrix} \right $ | $(1\;5)$  | ${\bf G} \, {\bf N} \, {\bf D}$ | VSS                 |
|                       | IO <sub>3</sub>                 | 3                                                        | 16        | GND                             | VSS                 |
|                       | IO4                             | $\overline{4}$                                           | (17)      | GND                             | VSS                 |
|                       | IO <sub>5</sub>                 | 5                                                        | $(1 \t8)$ | $\rm G\,ND$                     | VSS                 |
|                       | TAUX <sub>2</sub>               | 6                                                        | (19)      | GND                             | VSS                 |
|                       | TAUX <sub>3</sub>               | $\overline{7}$                                           | $(2\; 0)$ | GND                             | VSS                 |
|                       | TAUX4                           | 8                                                        | 2 1       | TMODE                           |                     |
|                       | V C C                           | 9                                                        | (22)      | GND                             | VSS                 |
| マルチプレクサ用信号            | $\angle T$ I C S                | (10)                                                     | (23)      | $\angle$ TRES                   | NRST                |
| VSS                   | ${\rm G\,} {\rm N\,} {\rm D}$   | $(1\;1)$                                                 | (24)      | <b>WDT</b>                      | ウォッチト゛ッグ パ ルス<br>信号 |
| VSS                   | ${\bf G} \, {\bf N} \, {\bf D}$ | (1 2)                                                    | (25)      | TV c c d                        | <b>VDD</b>          |
|                       | PROBE<br>SELECT                 | 1 3                                                      |           |                                 |                     |

[表 4-1 : ターゲットプローブ信号表(FSX801M01)]

1. ○ は、必ず接続頂く信号線です。

2.( )は、必要な時のみ接続してください。

3.○ も()も印のない信号線はターゲットシステムの回路には接続しないでください。

詳細については、弊社サポートセンタにお問い合わせください。

4.各信号線のインターフェース回路については、プログラマ本体の『ハードウェアマニュアル』をご 覧下さい。

<span id="page-9-0"></span>4-2. 代表的な接続例

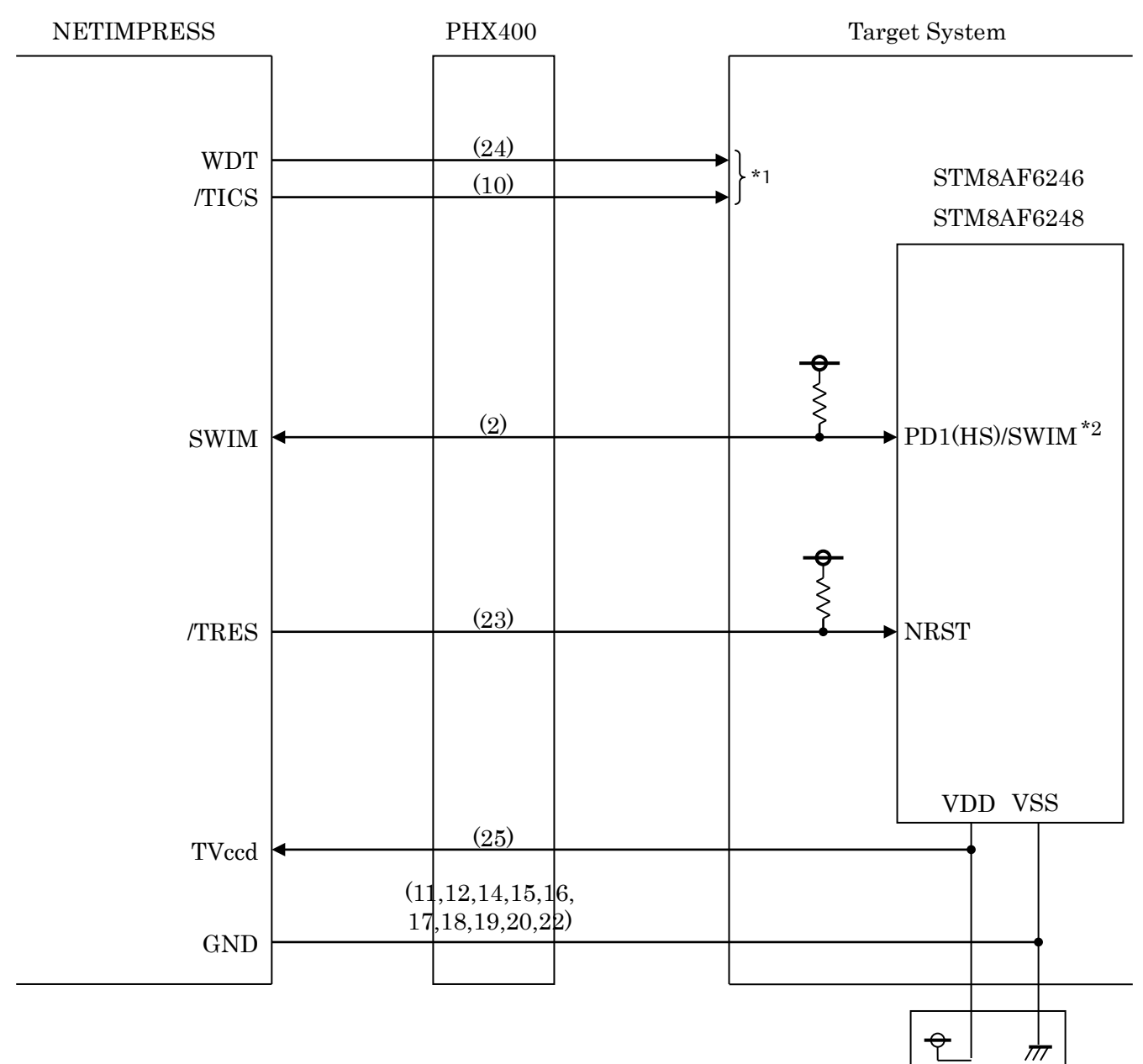

[図 4-1 : ターゲットシステムとの接続例]

\*1:オプション機能です。

\*2:SWIM はオープンドレイン出力となります。ターゲットシステム上で必ずプルアップ抵抗を配 置してください。

抵抗値は、220Ω~750Ωの範囲で、ご使用のターゲットに合わせて配置してください。

① "書き込みモード信号"など一部の書き込みに使用する信号がユーザーシステムとの共用端子に 定義されている場合には、それらの信号のマルチプレクス回路をユーザーシステムに実装して ください。

/TICS 信号は、NETIMPRESS のデバイスファンクション実行時にだけアサートされる信号で す。

この信号によって共用端子に実装される信号切り替えを行います。

マルチプレクス回路をユーザーターゲットシステムにいれていただくことにより、/TICS がネ ゲートされている時(デバイスファンクションを実行していない時)に NETIMPRESS が接続さ れていない(コネクタを外した)状態と同一の条件をつくることができます。

書き込み制御に使われるこれらの信号が、フラッシュマイコンから制御用専用信号線として定 義されるターゲットシステムでは、マルチプレクス回路は不要です。

- ② WDT 信号端子には、WDT Period で設定されたクロック信号が NETIMPRESS より出力され ます。(常時出力)(オープンコレクタ出力) フラッシュメモリ書き込み中に、所定のクロック信号が必要なユーザー回路へ接続しご利用く ださい。
- ③ NETIMPRESS では、標準プローブ中に/TRES 信号を設けてあります。 /TRES 信号は、ターゲットシステム内でワイヤードオアをとり、マイコンの/RESET 端子に接 続して頂けるよう、オープンコレクタ出力の信号としています。

<span id="page-11-0"></span>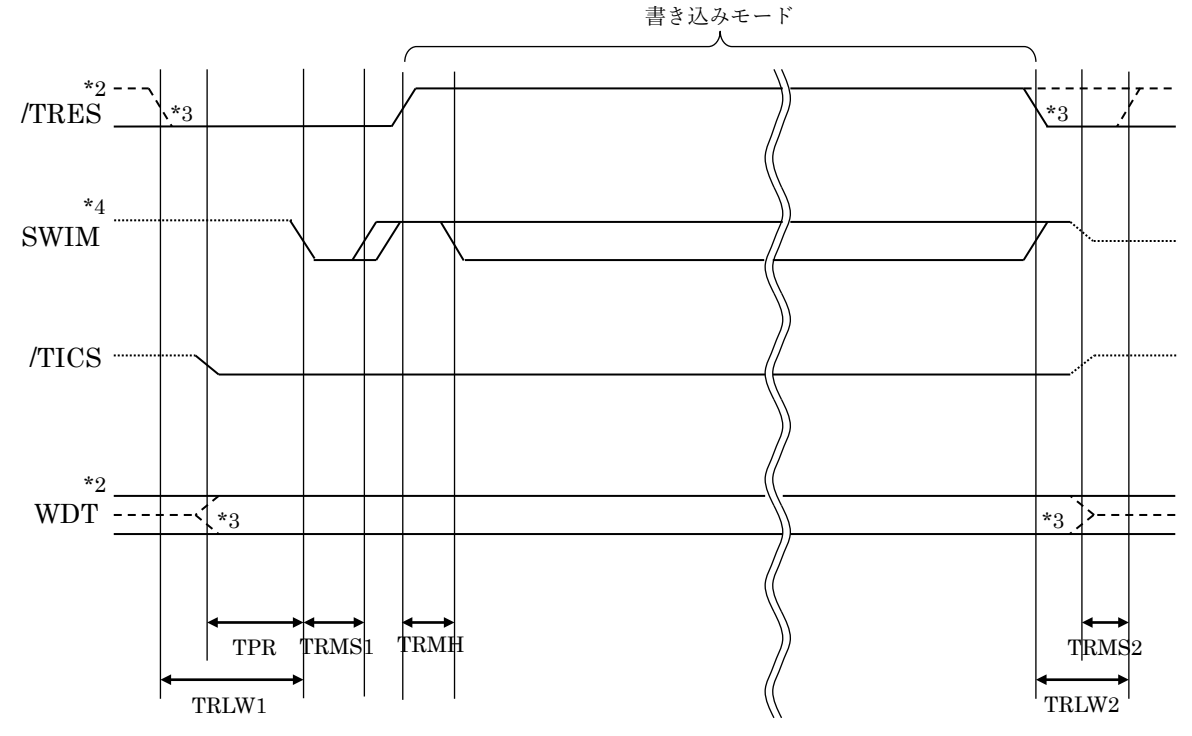

[図 4-2 制御信号波形]

|                   | ライタ仕様          |  |  |  |  |
|-------------------|----------------|--|--|--|--|
| <b>TPR</b>        | (min)<br>400ms |  |  |  |  |
| TRLW1             | (min)<br>450ms |  |  |  |  |
| TRLW2             | (min)<br>100ms |  |  |  |  |
| TRMS1             | (min)<br>5ms   |  |  |  |  |
| <b>TRMH</b>       | (min)<br>10ms  |  |  |  |  |
| TRMS <sub>2</sub> | (min)<br>50ms  |  |  |  |  |

[表 4-2 信号制御タイミング]

\*1:" -------------------------------- "は、HiZ を示す。

\*2:/TRES と WDT はオープンコレクタ出力。

\*3:オプション機能です。

\*4:SWIM はオープンドレイン出力。

- ①フラッシュプログラマの電源投入後、ターゲットシステムの電源を入れてください。 プログラマは電源投入直後から/TRES をアサートし、WDT 信号の出力を開始します。
- ②デバイスファンクションの実行によって/TICS がアサートされ、フラッシュプログラム用の通信 チャネルがターゲットシステム上でフラッシュプログラマ側に接続されます。
- (フラッシュプログラム用の通信チャネル及び、関連信号が他のユーザー回路から独立して常時フ ラッシュプログラマに専有されるシステムでは、本信号による信号切替えは必要ありません)
- ③マイコンのプログラミングモードが起動され、規定の通信回路を使って NETIMPRESS との通信 を始めます。通信は、あらかじめ設定されている通信条件で行います。
- ④プログラミング終了後、/TICS をネゲートします。

デバイスファンクション非実行中は/TRES は常にアサートし、WDT 信号は常時出力します。

<span id="page-13-0"></span>5. マイコンパックのロード方法

<span id="page-13-1"></span>5-1. ファイル構成

本マイコンパックをご利用いただくにあたって、事前に以下のファイルをご用意ください。ファイ ル名「Vxxxx~~」の xxxx がバージョンを示します。各ファイルは予告無くバージョンが上がる場 合があります。

[表 5-1 弊社提供ファイル]

| ファイル名              | 内容                               |
|--------------------|----------------------------------|
| VxxxxFSX801.CM     | 定義体ファイルです。                       |
|                    | *本マイコンパックには付属しません。               |
| VxxxxM01FSX801.PRM | STM8AF6246、STM8AF6248のデバイス情報が内蔵  |
|                    | されているパラメータファイルです。                |
|                    | STM8AF6246、STM8AF6248 のオプションバイトの |
| YM01FSX801.YOD     | 初期値を設定するファイルです。                  |
|                    | YIM フォルダに配置ください。                 |
|                    | STM8AF6246、STM8AF6248 のオプションバイトを |
|                    | 設定するサンプルファイルです。                  |
| YM01FSX801.YDD     | お客様の条件で編集して、YIM フォルダに配置くだ        |
|                    | さい。                              |

[表 5-2 お客様にご用意いただくファイル]

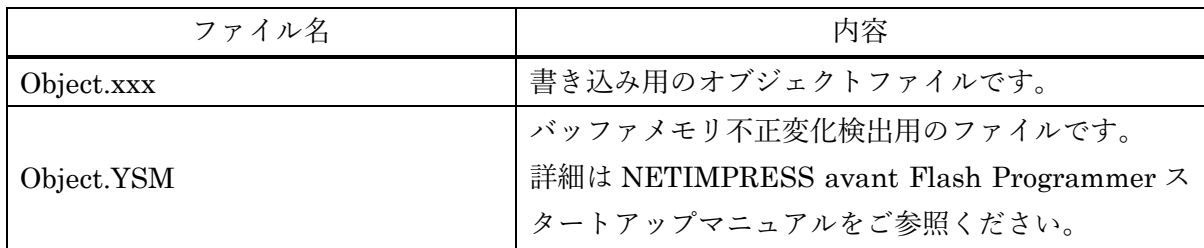

<span id="page-14-0"></span>5-2. リモートコントローラ(SWX600)の接続

接続方法については NETIMPRESS avant Flash Programmer スタートアップマニュアルの 「3.2.2.PC との接続(SWX600:リモートコントローラ設定)」を参照ください。

<span id="page-14-1"></span>5-3. マイコンパックのロード方法

ロード方法については NETIMPRESS avant Flash Programmer スタートアップマニュアルの 「4.4.2.パラメータファイルのロード」を参照ください。